## فرایند ثبت نام غیر حضوری عضویت در کتابخانه جامعه الزهرا <sup>سلام الله علیها</sup>

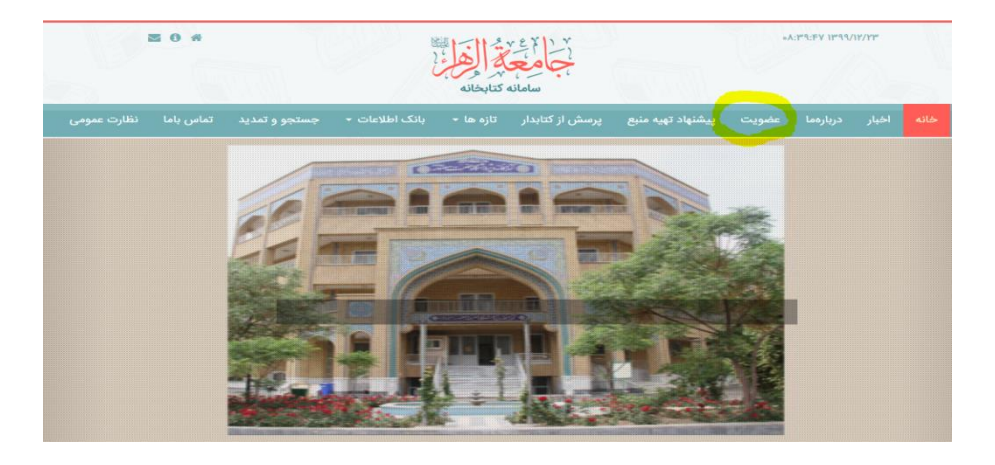

ورود به سامانه کتابخانه از طریق آدرس: http://book.jz.ac.ir

پس از مطالعه دقیق شرایط عضویت، بر روی گزینه »مشمول شرایط عضویت هستم«کلیک نمایید:

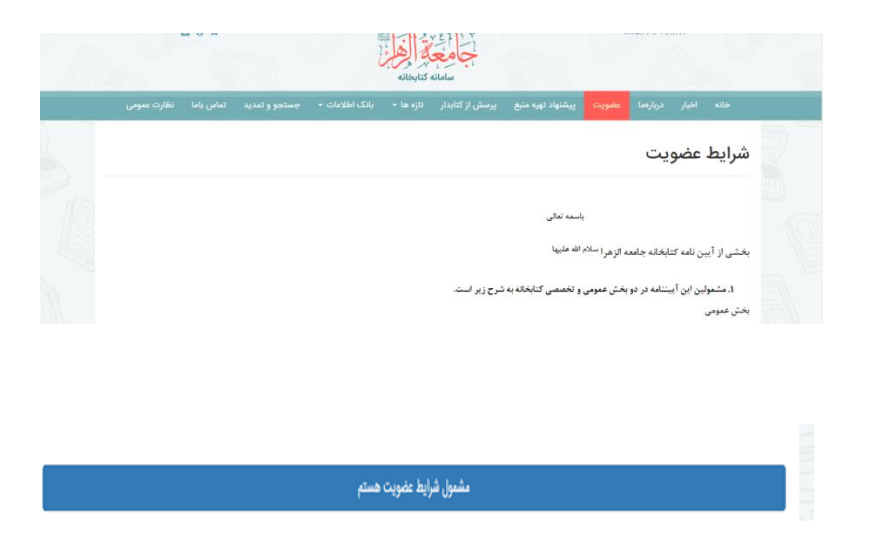

دقت داشته باشید که تمامی فیلدها کامل شده و جهت واریز مبلغ عضویت و ودیعه عضو مهمان از شماره حسابی که در قسمت شرایط عضویت ثبت شده استفاده نمایید:

## ثبت نام

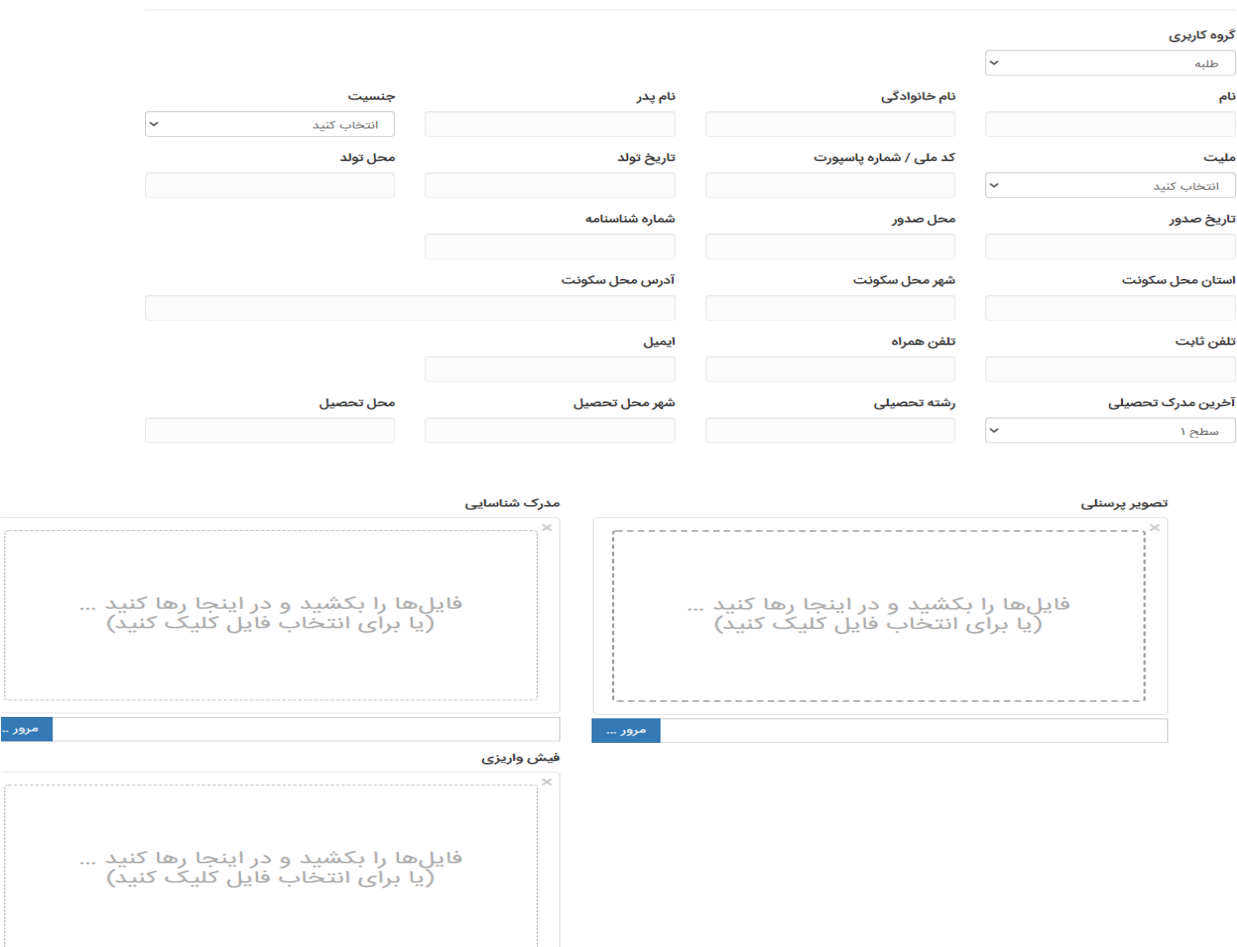

در آخر پس از تکمیل اطالعات خواسته شده، بر روی گزینه **ذخیره** کلیک نمایید. در صورت کامل بودن کلیه مدارک تایید عضویت، از طرف کتابخانه به شما اطلاع داده خواهد شد.